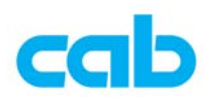

## cab 韧体更新软件教学

cab 韧体更新软件是专门给 cab 条码机使用的软件,可适用于 A 系列、A+系列与 Mach4 系列的条码机,且支持各种端口,方便操作员选择最适当的方式更新最新版本的韧体,更新 方式如下:

- 1. 从 cab 网站上下载最新版韧体及 韧体更新软件 并解压缩: http://www.cabasia.net/TC%20Web/Page\_support\_FW\_Driver\_software\_%20downloading.html 解压缩 韧体更新软件 后, 执行 setup.exe 档案进行安装软件;
- 2. 安装完成后,执行程序集里的 cabFirmwareUpdate 目录里的 cabFirmwareUpdate
- 3. 在 cabFirmwareUpdate 窗口里:
	- ① 选择正确条码机型号

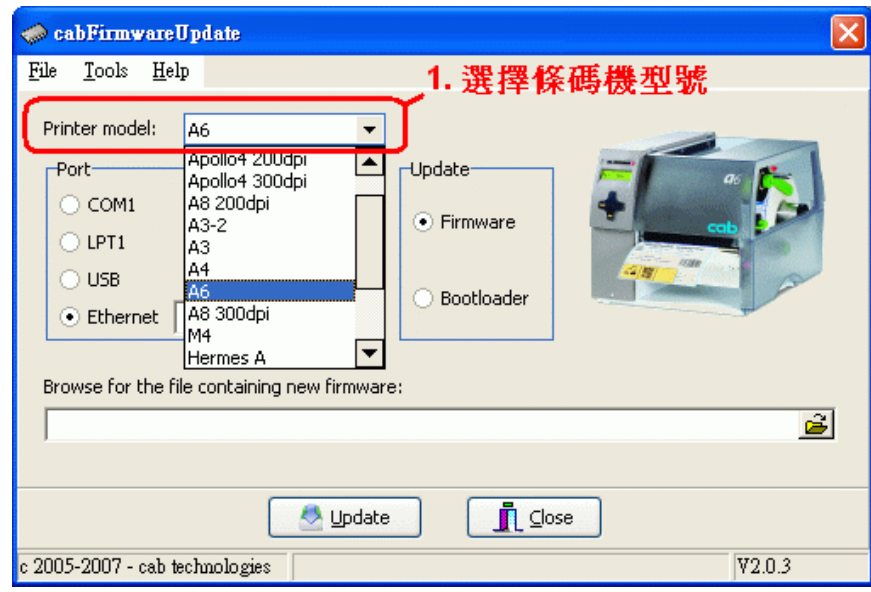

- ② 选择连接方式(Ethernet)与设定条码机 **IP**
- ③ 选择更新韧体
- ④ 选择韧体存放位置

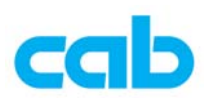

## ⑤ 执行更新动作(Update)

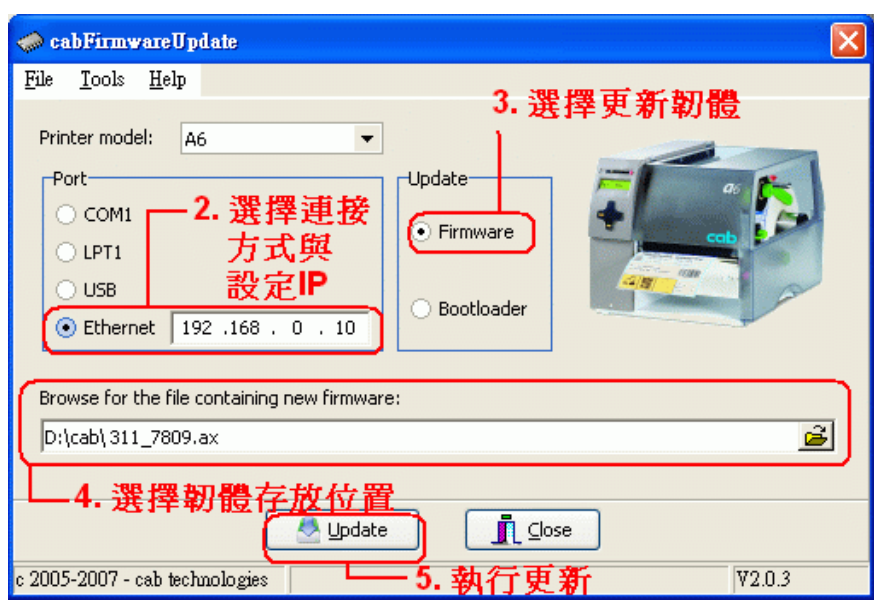

4. 按下 Update 后, 会出现确认窗口, 按下 OK 进行更新:

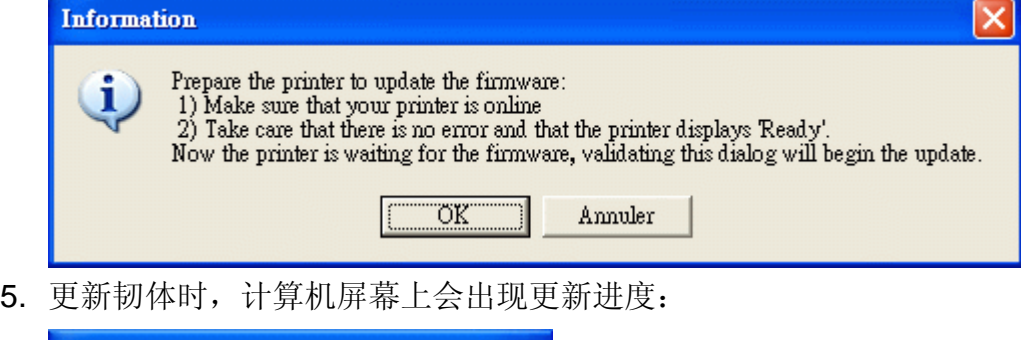

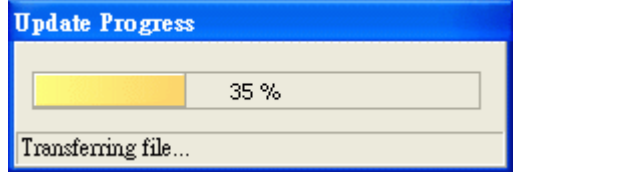

完成更新后会出现此窗口,按下 OK,且条码机完成更新后便会自动重开机

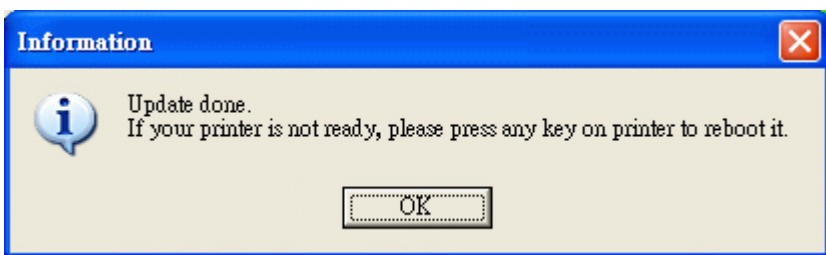

6. 在条码机上按 MODE 键切换到 Test 选项,再按右键单击选择 Short Status,再右键单击 便会看到条码机简易讯息,此时按下键便会看到最新版韧体,便可确定条码机已成功更新 韧体,然后一直按左键跳出到 Ready 的状态即可。